### **BAB V**

### **IMPLEMENTASI DAN PENGUJIAN SISTEM**

#### **5.1 IMPLEMENTASI SISTEM**

Implementasi merupakan hasil dari tampilan rancangan yang telah didesain sebaik mungkin berdasarkan menu-menu dan *Form* yang telah dirancang pada bab sebelumnya. Adapun implementasi rancangan yang telah didesain oleh penulis antara lain sebagai berikut:

1. Hasil Rancangan *Form Login*

*Form Login* merupakan *Form* yang pertama kali ditampilkan saat aplikasi dijalankan. Rancangan *Form login* ini bertujuan untuk menjaga keamanan data agar program tidak dapat dibuka oleh admin yang tidak terdaftar atau tidak memiliki hak untuk masuk kedalam program. Gambar berikut ini merupakan gambar hasil implementasi dari rancangan *Form login* pada gambar 4.31. Adapun hasil rancangan *Form login* dapat dilihat pada gambar 5.1 berikut ini :

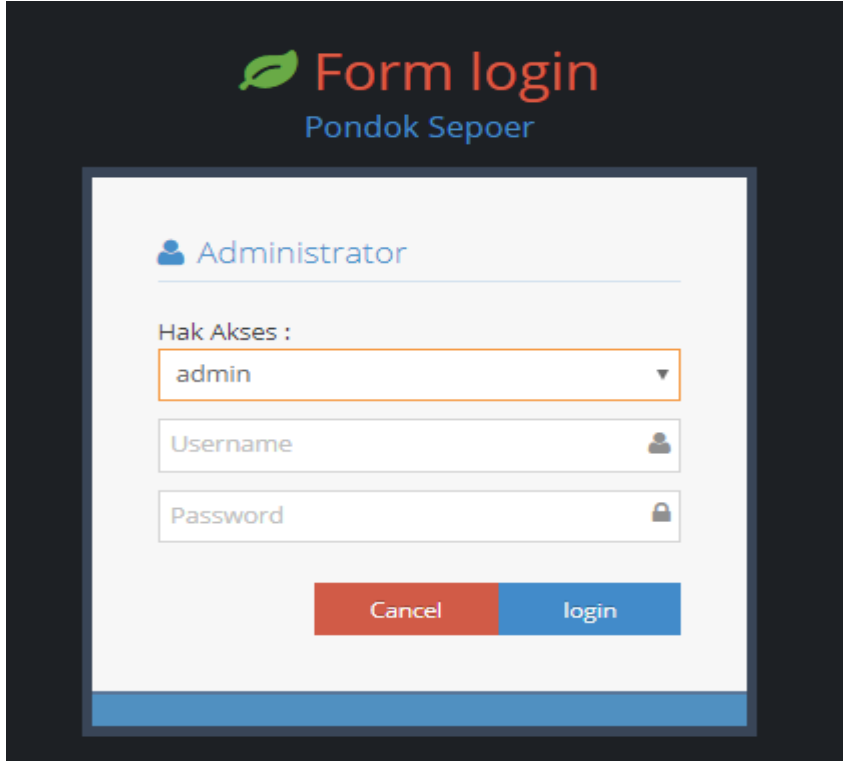

**Gambar 5.1 Hasil Rancangan** *Form Login*

2. Hasil Rancangan *Form* Input Karyawan

Hasil rancangan *form* Input Karyawan digunakan untuk membuat *form* input Karyawan. Hasil rancangan *form* Input Karyawan ini merupakan implementasi dari rancangan pada gambar 4.32. Adapun hasil rancangan *form* Input Karyawan dapat dilihat pada gambar 5.2 berikut :

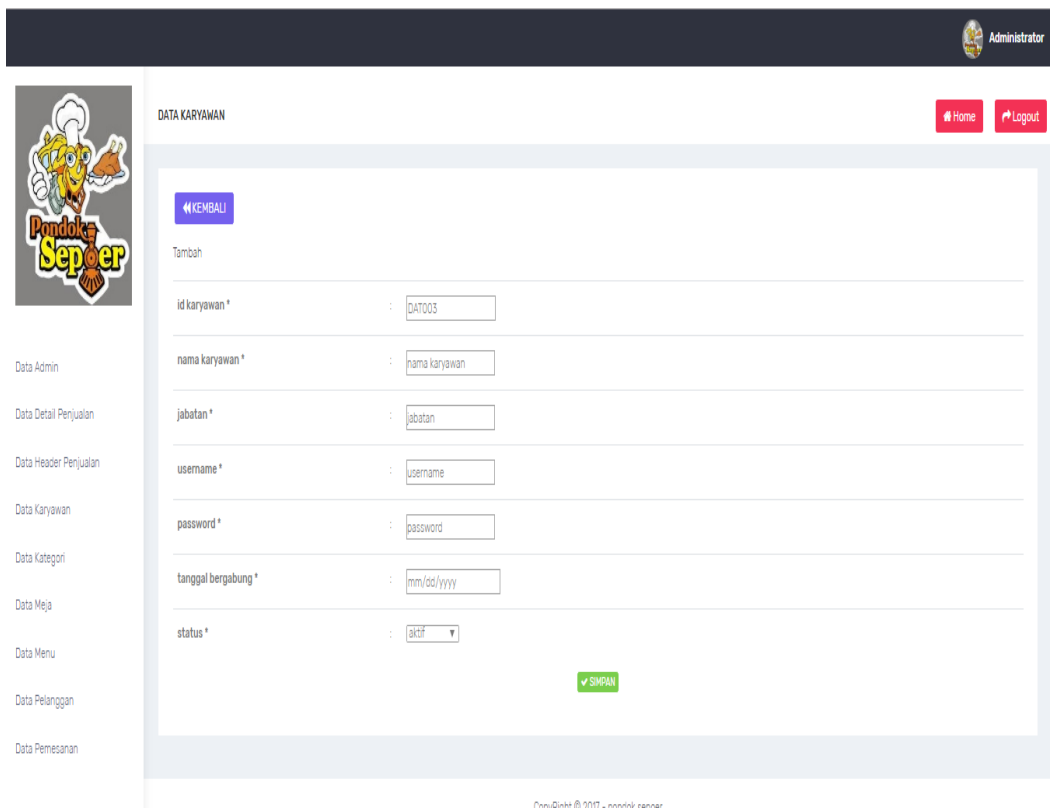

**Gambar 5.2 Hasil Rancangan** *Form* **Input Karyawan**

## 3. Hasil Rancangan *Form* Input Kategori

Hasil rancangan *form* Input Kategori digunakan untuk membuat *form* input Kategori. Hasil rancangan *form* Input data Kategori ini merupakan implementasi dari rancangan pada gambar 4.33. Adapun hasil rancangan *form* input Kategori dapat dilihat pada gambar 5.3 berikut :

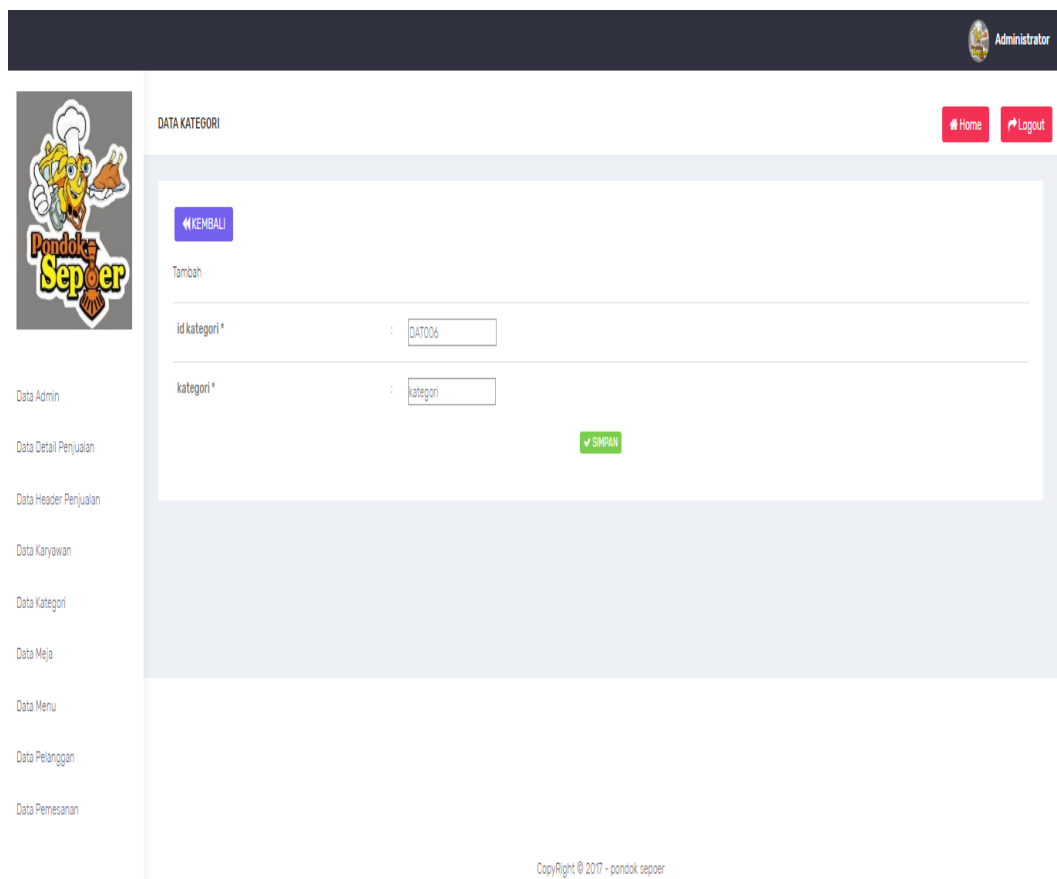

**Gambar 5.3 Hasil Rancangan** *Form* **Input Kategori**

4. Hasil Rancangan *Form* Input Meja

Hasil rancangan *form* Input Meja digunakan untuk membuat *form* input Meja. Hasil rancangan *form* Input Meja ini merupakan implementasi dari rancangan pada gambar 4.34. Adapun hasil rancangan *form* input Meja dapat dilihat pada gambar 5.4 berikut :

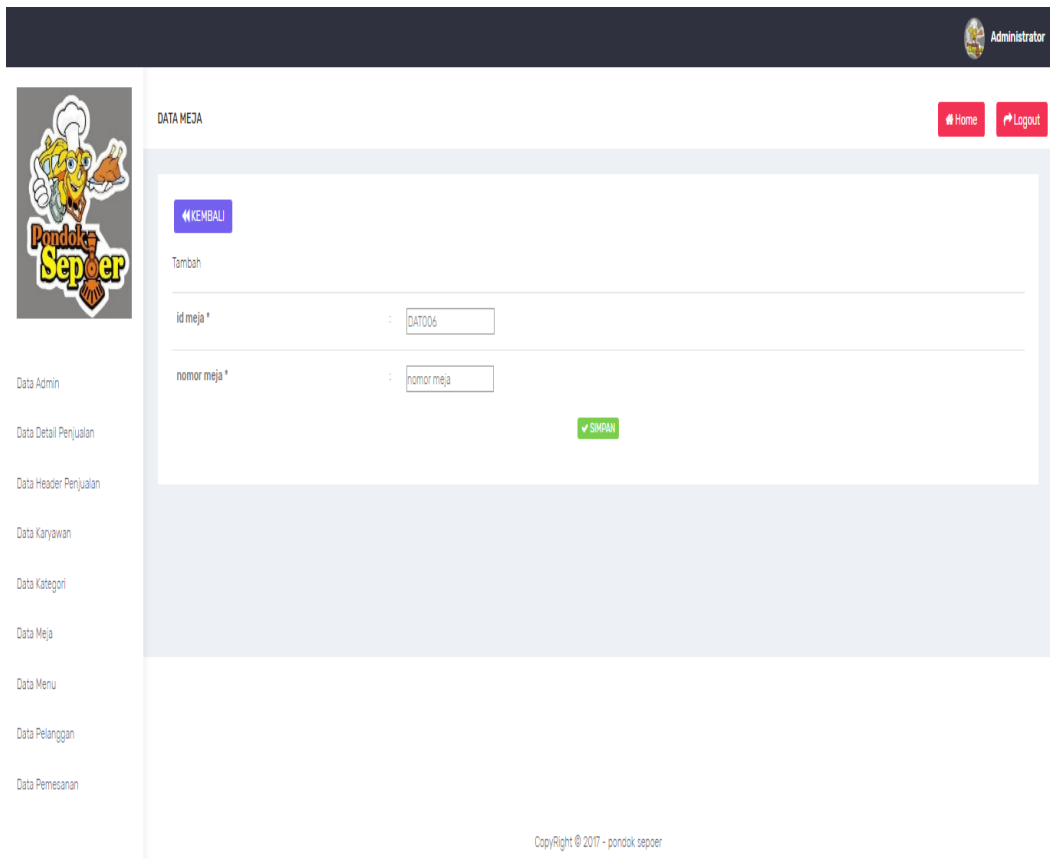

**Gambar 5.4 Hasil Rancangan** *Form* **Input Meja**

# 5. Hasil Rancangan *Form* Input Menu Makanan

Hasil rancangan *form* Input Menu Makanan digunakan untuk membuat *form* input Menu Makanan. Hasil rancangan *form* Input Menu Makanan ini merupakan implementasi dari rancangan pada gambar 4.35. Adapun hasil rancangan *form* input Menu Makanan dapat dilihat pada gambar 5.5 berikut:

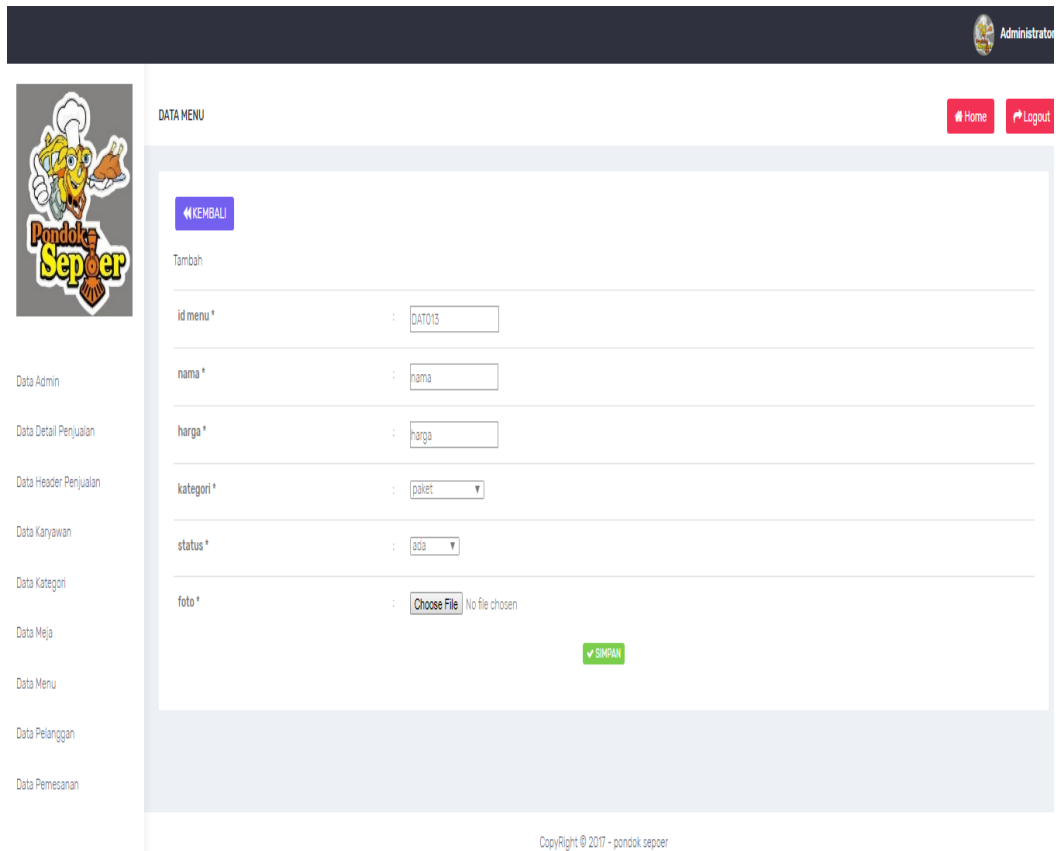

**Gambar 5.5 Hasil Rancangan** *Form* **Input Menu Makanan**

## 6. Hasil Rancangan *Form* Input Pelanggan

Hasil rancangan *form* Input Pelanggan digunakan untuk membuat *form* input Pelanggan. Hasil rancangan *form* Input Pelanggan ini merupakan implementasi dari rancangan pada gambar 4.36. Adapun hasil rancangan *form* input Pelanggan dapat dilihat pada gambar 5.6 berikut:

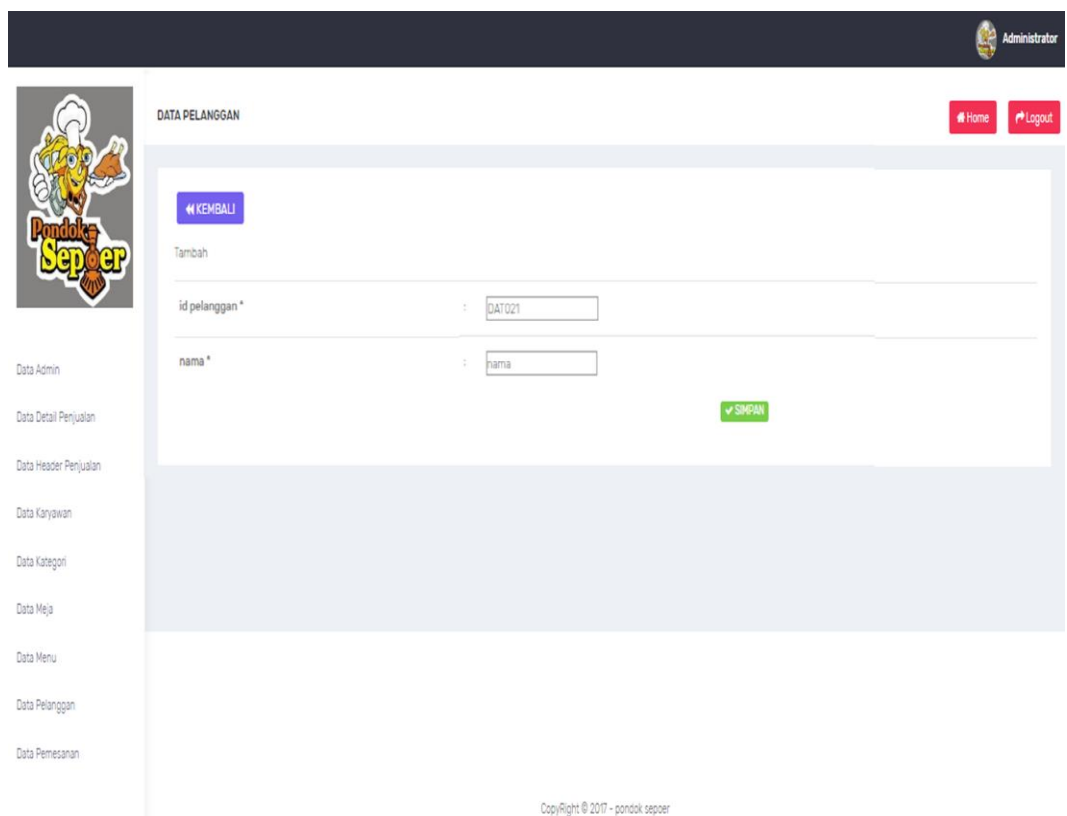

**Gambar 5.6 Hasil Rancangan** *Form* **Input Pelanggan**

### 7. Hasil Rancangan *Form* Cetak Laporan

Hasil rancangan *form* Cetak Laporan digunakan untuk membuat *form* Cetak Laporan. Hasil rancangan *form* Cetak Laporan ini merupakan implementasi dari rancangan pada gambar 4.37. Adapun hasil rancangan *form* Cetak Laporan dapat dilihat pada gambar 5.7 berikut:

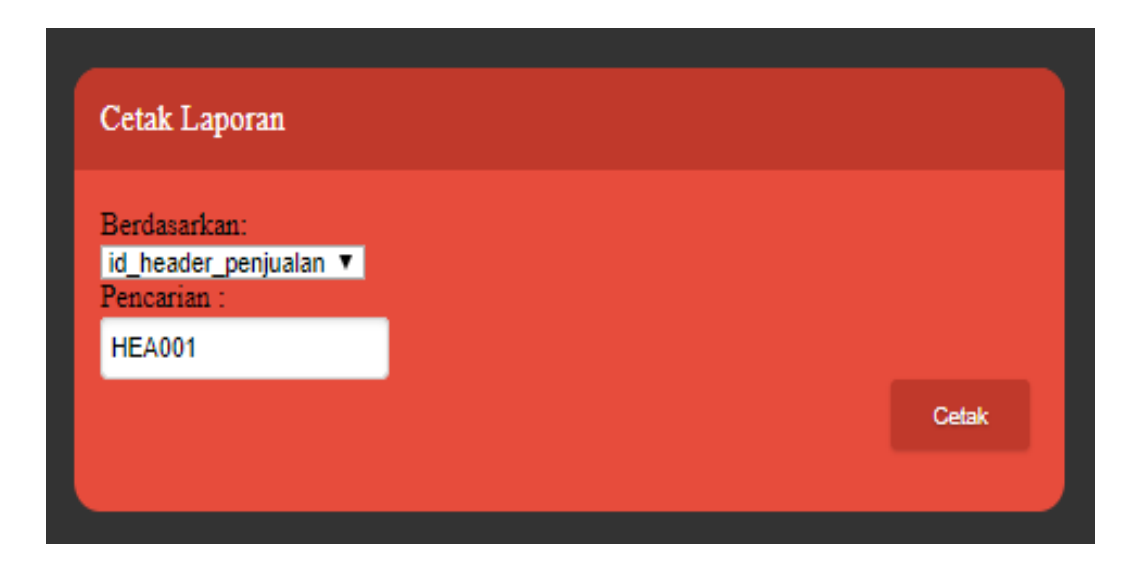

**Gambar 5.7 Hasil Rancangan** *Form* **Cetak Laporan**

8. Hasil Rancangan *Form* Laporan Detail Penjualan

Hasil rancangan *form* Laporan Detail Penjualan digunakan untuk menampilkan laporan detail penjualan. Hasil rancangan *form* Laporan Detail Penjualan ini merupakan implementasi dari rancangan pada gambar 4.38. Adapun hasil rancangan *form* Laporan Detail Penjualan dapat dilihat pada gambar 5.8 berikut:

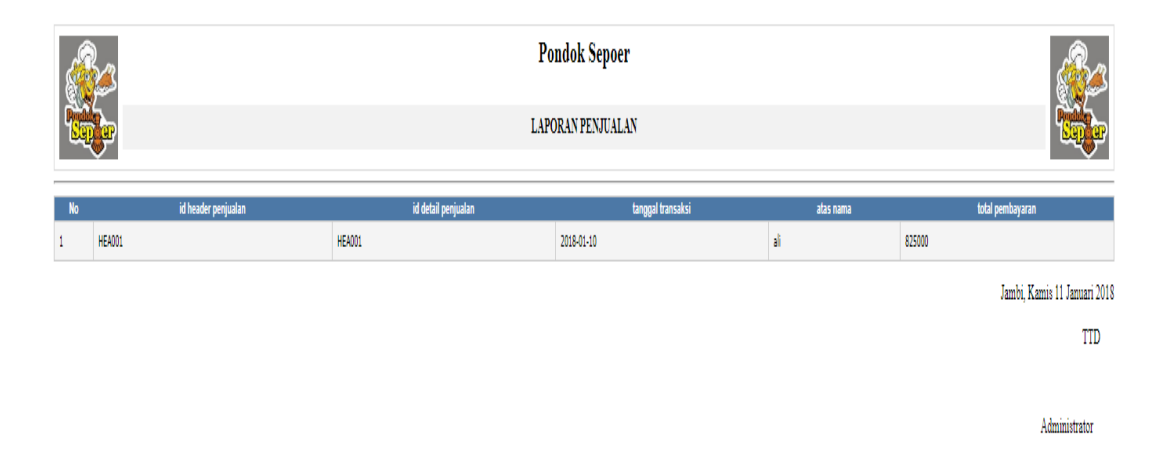

**Gambar 5.8 Hasil Rancangan** *Form* **Laporan Detail Laporan**

#### 9. Hasil Rancangan Menu Utama Admin

Dari tampilan *Form* menu utama Admin dapat menambah data, mengedit ataupun menghapus data dari *form-form* yang ada didalam menu utama. Gambar berikut ini merupakan gambar hasil implementasi dari rancangan menu utama Admin pada gambar 4.39. Adapun hasil rancangan *Form* menu utama Admin dapat dilihat pada gambar 5.9 berikut:

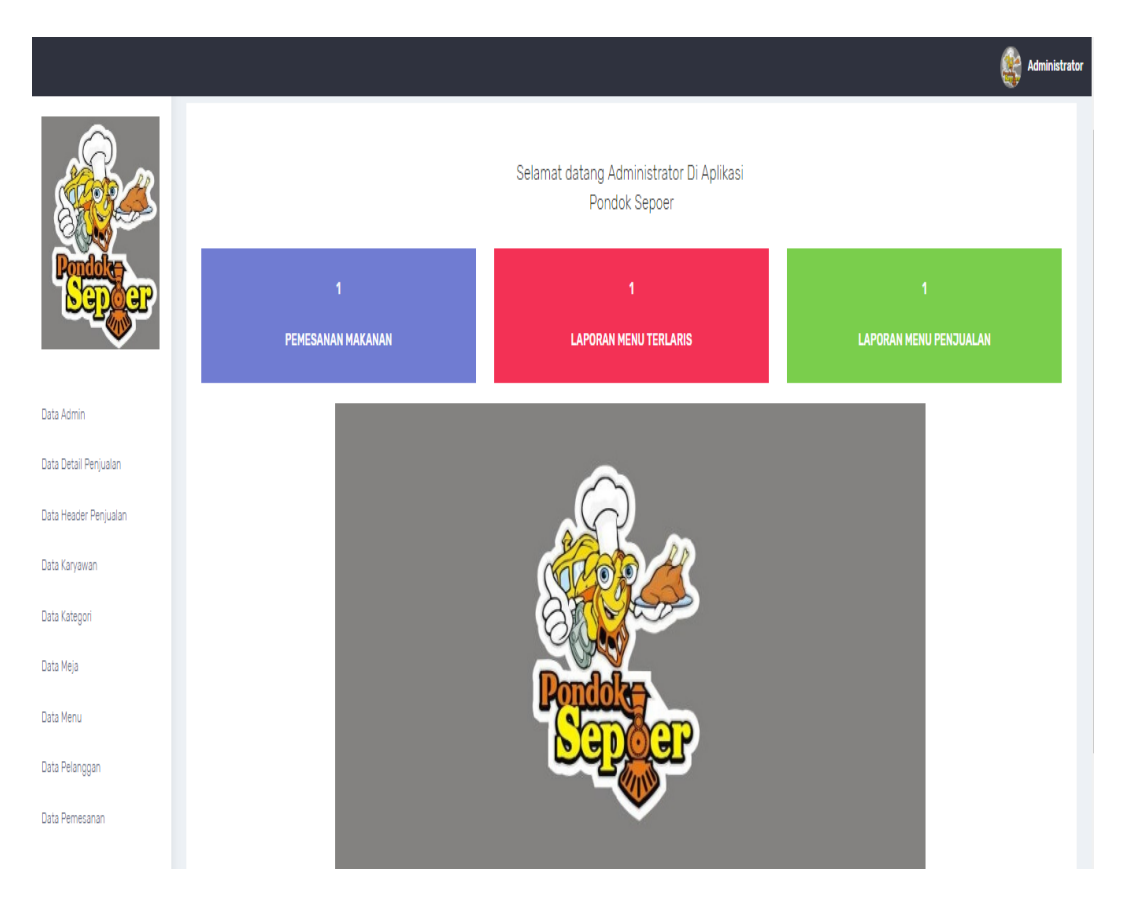

**Gambar 5.9 Hasil Rancangan** *Form* **Menu Utama Admin**

#### 10. Hasil Rancangan Menu Data Karyawan

Tampilan rancangan menu data karyawan merupakan tampilan menu data karyawan yang tampil ketika untuk mendapatkan informasi mengenai data karyawan. Gambar berikut ini merupakan gambar hasil implementasi dari

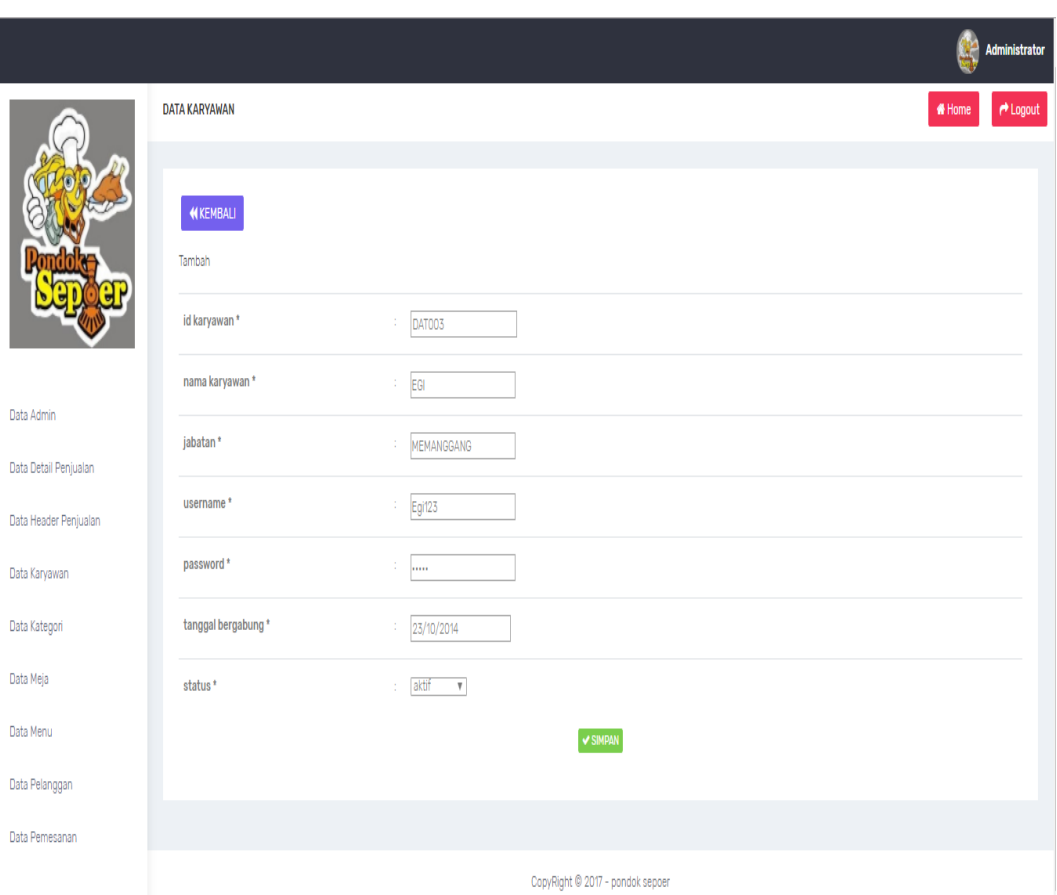

rancangan menu data karyawan pada gambar 4.40. Adapun hasil rancangan *Form* menu data karyawan dapat dilihat pada gambar 5.10 berikut :

#### **Gambar 5.10 Hasil Rancangan** *Form* **Menu Data Karyawan**

11. Hasil Rancangan Menu Data Kategori

Tampilan rancangan menu data kategori merupakan tampilan menu data kategori yang tampil ketika untuk mendapatkan informasi mengenai data kategori. Gambar berikut ini merupakan gambar hasil implementasi dari rancangan menu data kategori pada gambar 4.41. Adapun hasil rancangan *Form* menu data kategori dapat dilihat pada gambar 5.11 berikut :

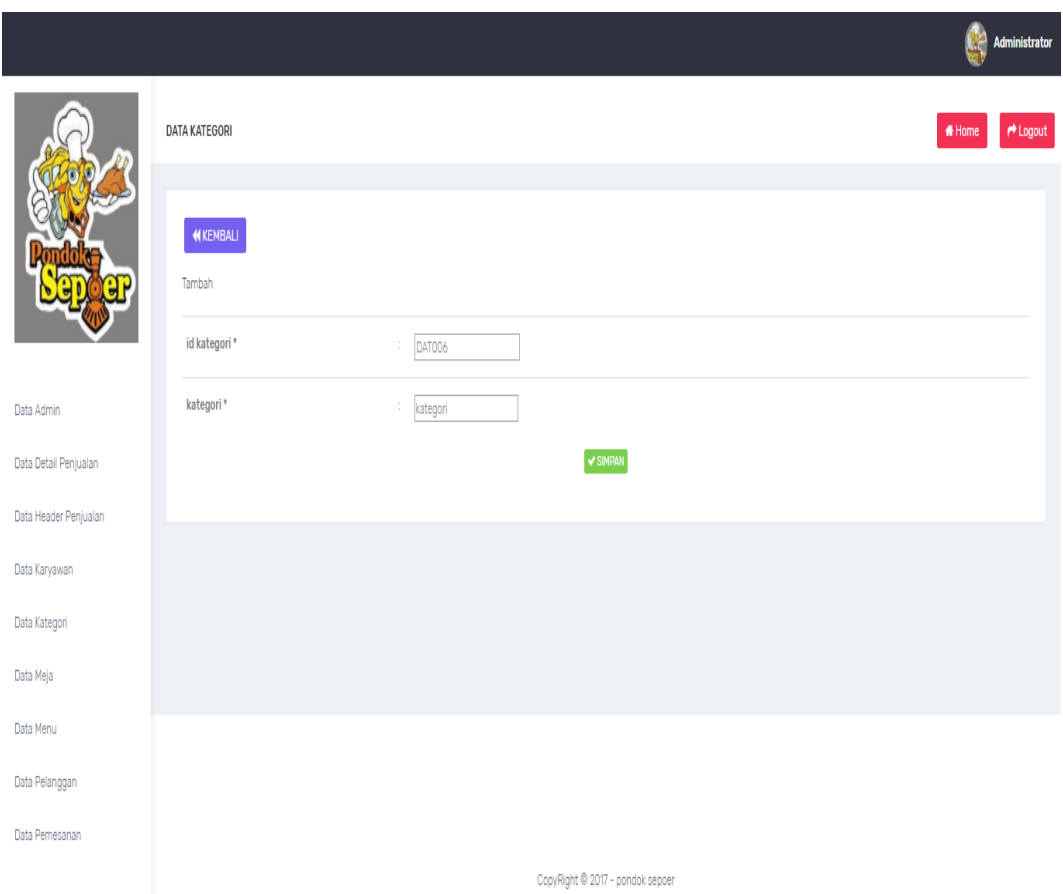

**Gambar 5.11 Hasil Rancangan** *Form* **Menu Data Kategori**

12. Hasil Rancangan Menu Data Meja

Tampilan rancangan menu data meja merupakan tampilan menu data meja yang tampil ketika untuk mendapatkan informasi mengenai data meja. Gambar berikut ini merupakan gambar hasil implementasi dari rancangan menu data meja pada gambar 4.42. Adapun hasil rancangan *Form* menu data meja dapat dilihat pada gambar 5.12 berikut :

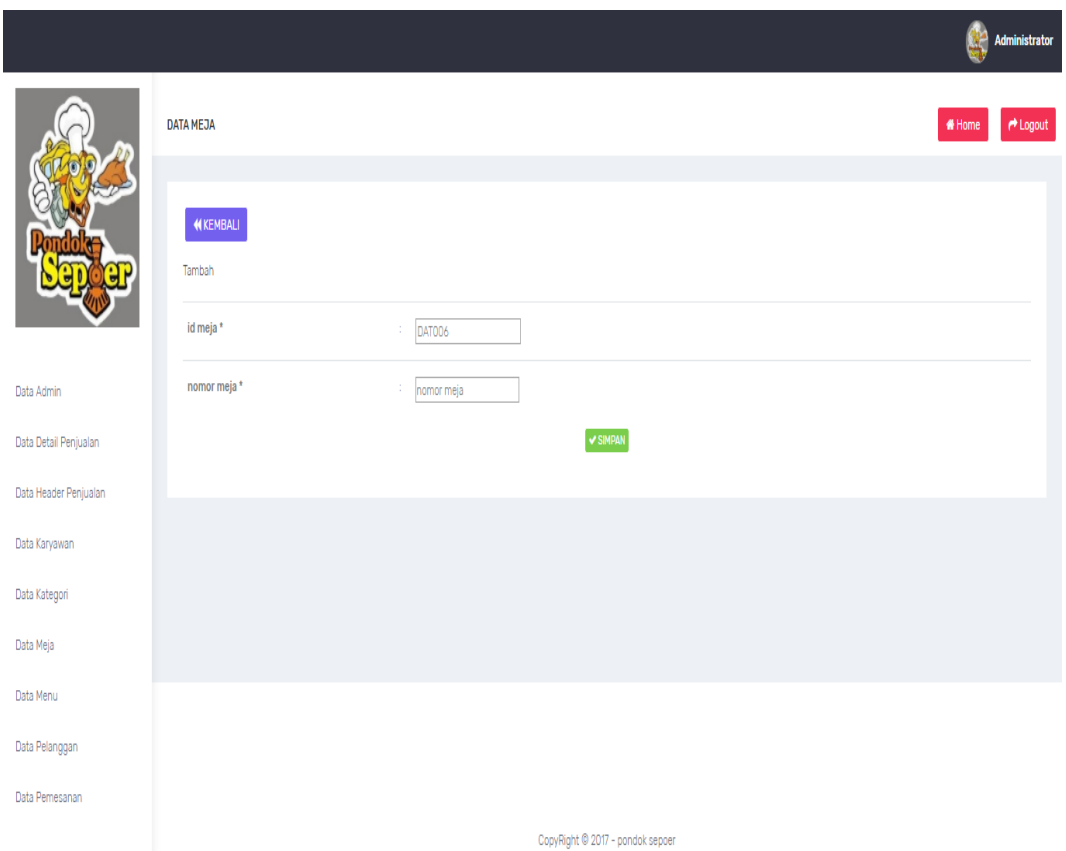

**Gambar 5.12 Hasil Rancangan** *Form* **Menu Data Meja**

### 13. Hasil Rancangan Menu Data Menu Makanan

Tampilan rancangan menu data menu makanan merupakan tampilan menu data menu makanan yang tampil ketika untuk mendapatkan informasi mengenai data menu makanan. Gambar berikut ini merupakan gambar hasil implementasi dari rancangan menu data menu makanan pada gambar 4.43. Adapun hasil rancangan *Form* menu data menu makanan dapat dilihat pada gambar 5.13 berikut :

|                       |                                         |                         |                |                      |       |          |               | ¢           | Administrator |  |
|-----------------------|-----------------------------------------|-------------------------|----------------|----------------------|-------|----------|---------------|-------------|---------------|--|
|                       | <b>DATA MENU</b>                        |                         |                |                      |       |          |               | fi Home     | r Logout      |  |
|                       | $C$ Refresh<br><b>O</b> Tambah          |                         |                |                      |       |          |               |             |               |  |
|                       | Berdasarkan: id_menu<br>Pencarian       |                         | Q Cari         |                      |       |          |               |             |               |  |
|                       | Action                                  | No                      | <b>Id</b> menu | Nama                 | Harga | Kategori | <b>Status</b> | Foto        |               |  |
|                       | i Detail<br><b>X Hapus</b><br>75        | $\mathbf{1}$            | DATO01         | P ayam penyet Meriah | 19000 | paket    | ada           | <b>FILE</b> |               |  |
| Data Admin            | 1Detail<br><b>X Hapus</b>               | $\bar{2}$               | DATO02         | P avam bakar Meriah  | 19000 | paket    | ada           | <b>FILE</b> |               |  |
| Data Detail Penjualan | <b>X</b> Hapus<br><b>I</b> Detail<br>26 | $\overline{\mathbb{S}}$ | DATO03         | P ayam lamongan      | 19000 | palet    | ada           | <b>FILE</b> |               |  |
| Data Header Penjualan | Jumlah 3 data, Halaman 1 Dari 1 Halaman |                         |                |                      |       |          |               |             |               |  |
| Data Karyawan         | « sebelumnya   1   berikutnya »         |                         |                |                      |       |          |               |             |               |  |
| Data Kategori         |                                         |                         |                |                      |       |          |               |             |               |  |
| Data Meja             |                                         |                         |                |                      |       |          |               |             |               |  |
| Data Menu             |                                         |                         |                |                      |       |          |               |             |               |  |
| Data Pelanggan        |                                         |                         |                |                      |       |          |               |             |               |  |
| Data Pemesanan        |                                         |                         |                |                      |       |          |               |             |               |  |
|                       | CopyRight @ 2017 - pondok sepper        |                         |                |                      |       |          |               |             |               |  |

**Gambar 5.13 Hasil Rancangan** *Form* **Menu Data Menu Makanan**

### 14. Hasil Rancangan Menu Data Pelanggan

Tampilan rancangan menu data pelanggan merupakan tampilan menu data pelanggan yang tampil ketika untuk mendapatkan informasi mengenai data pelanggan. Gambar berikut ini merupakan gambar hasil implementasi dari rancangan menu data pelanggan pada gambar 4.44. Adapun hasil rancangan *Form* menu data menu makanan dapat dilihat pada gambar 5.14 berikut :

|                       |                                                             |                         |              |                  |                 | 鱛        | Administrator                |
|-----------------------|-------------------------------------------------------------|-------------------------|--------------|------------------|-----------------|----------|------------------------------|
|                       | <b>DATA PELANGGAN</b>                                       |                         |              |                  |                 | # Home   | $\blacktriangleright$ Logout |
|                       | $C$ Refresh<br>Tambah<br>Berdasarkan: id_pelanggan          |                         |              |                  |                 |          |                              |
|                       | Pencarian                                                   |                         | QCari        |                  |                 |          |                              |
|                       | Action                                                      | No                      | Id pelanggan | Nama             | <b>Username</b> | Password |                              |
| Data Admin            | <b>X</b> Hapus<br>i Detail Di Edit                          | $\mathbf{1}$            | DAT005       | mm               |                 |          |                              |
| Data Detail Penjualan | <b>X</b> Hapus<br>i Detail D'Ed                             | $\sqrt{2}$              | DAT006       | T.               |                 |          |                              |
| Data Header Penjualan | <b>X</b> Hapus<br>I Detail D'Edit                           | $\overline{\mathbf{5}}$ | DAT007       | $_{00}$          |                 |          |                              |
| Data Karyawan         | <b>x</b> Hapus<br><b>I</b> Detail <b>D</b> <sup></sup> Edit | 4                       | DAT008       | T                |                 |          |                              |
| Data Kategori         | <b>x</b> Hapus<br>I Detail   D' Edi                         | 5                       | DAT009       | agung            |                 |          |                              |
| Data Meja             | <b>x</b> Hapus<br>I Detail <b>DP</b> Edit                   | 6                       | DATO11       | $\mathsf{n}$     |                 |          |                              |
| Data Menu             | i Detail Di Edi<br><b>x</b> Hapus                           | $\overline{7}$          | DAT012       | $\overline{\Pi}$ |                 |          |                              |
| Data Pelanggan        | <b>x</b> Hapus<br><b>I</b> Detail <b>DP</b> Edit            | 8                       | DAT013       | bb               |                 |          |                              |
| Data Pemesanan        | i Detail Di Edit<br><b>X</b> Hapus                          | 9                       | DAT014       | 5                |                 |          |                              |
|                       |                                                             |                         |              |                  |                 |          |                              |

**Gambar 5.14 Hasil Rancangan** *Form* **Menu Data Pelanggan**

## **5.2 PENGUJIAN SISTEM**

Pengujian sistem adalah tahap pengujian terhadap hasil rancangan yang telah dibuat. Pengujian sistem meliputi pengujian rancangan input dan rancangan output. Berikut merupakan pengujian rancangan input:

1. Pengujian *Form Login*

Pengujian *Form login* digunakan untuk memastikan bahwa *Form login* telah dapat digunakan dengan baik dan sesuai dengan fungsinya.

| <b>Modul</b>      | <b>Prosedur</b> | <b>Masukan</b> | Hasil yang      | Hasil yang                    | Kesimpulan |
|-------------------|-----------------|----------------|-----------------|-------------------------------|------------|
| <b>Yang Diuji</b> | Pengujian       |                | diharapkan      | didapat                       |            |
| Login             | Klik            | Klik           | Tampil          | Tampil pesan                  | Baik       |
| Admin             | tombol          | tombol Ok      | pesan           | <i><u><b>Username</b></u></i> |            |
|                   | Login           |                | <b>Username</b> | dan                           |            |
|                   | tanpa           |                | dan             | Password                      |            |
|                   | memasukk        |                | Password        | tidak boleh                   |            |
|                   | an              |                | tidak boleh     | kosong                        |            |

**Tabel 5.1 Pengujian** *Form Login*

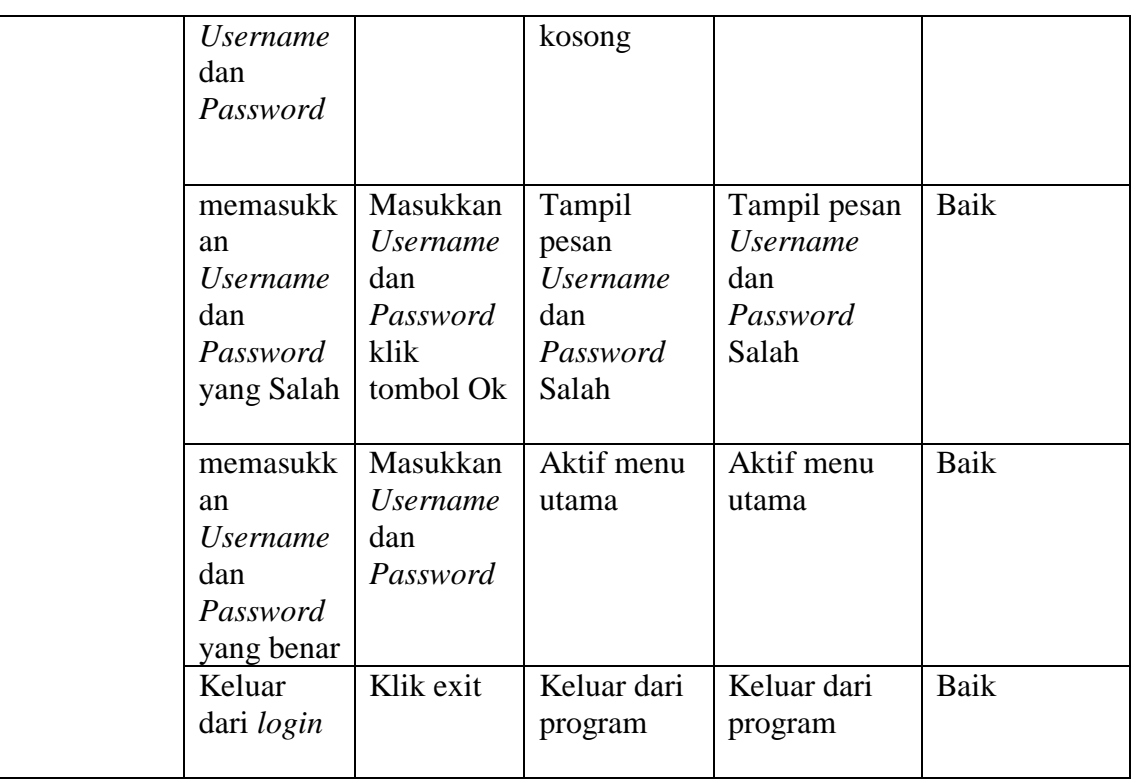

2. Pengujian *Form* input Penjualan

Pengujian *Form* input Penjualan digunakan untuk memastikan bahwa *Form* input Penjualan telah dapat digunakan dengan baik dan sesuai dengan fungsinya.

| <b>Modul</b>        | <b>Prosedur</b>                            | <b>Masukan</b>                                           | Hasil yang                            | <b>Hasil</b> yang                     | Kesimpulan |
|---------------------|--------------------------------------------|----------------------------------------------------------|---------------------------------------|---------------------------------------|------------|
| yang diuji          | pengujian                                  |                                                          | diharapkan                            | didapatkan                            |            |
| Tambah<br>Penjualan | Admin<br>tidak<br>mengisi<br>semua<br>data | - Klik<br>tombol<br>tambah<br>- Klik<br>tombol<br>simpan | Tampil<br>pesan Id<br>Masih<br>Kosong | Tampil<br>pesan Id<br>Masih<br>Kosong | Baik       |
|                     | Admin<br>mengisi<br>semua<br>data input    | - Klik<br>tombol<br>tambah<br>- Klik                     | Tampil<br>pesan data<br>tersimpan     | Tampil<br>pesan data<br>tersimpan     | Baik       |

**Tabel 5.2 Pengujian** *Form* **Input Penjualan**

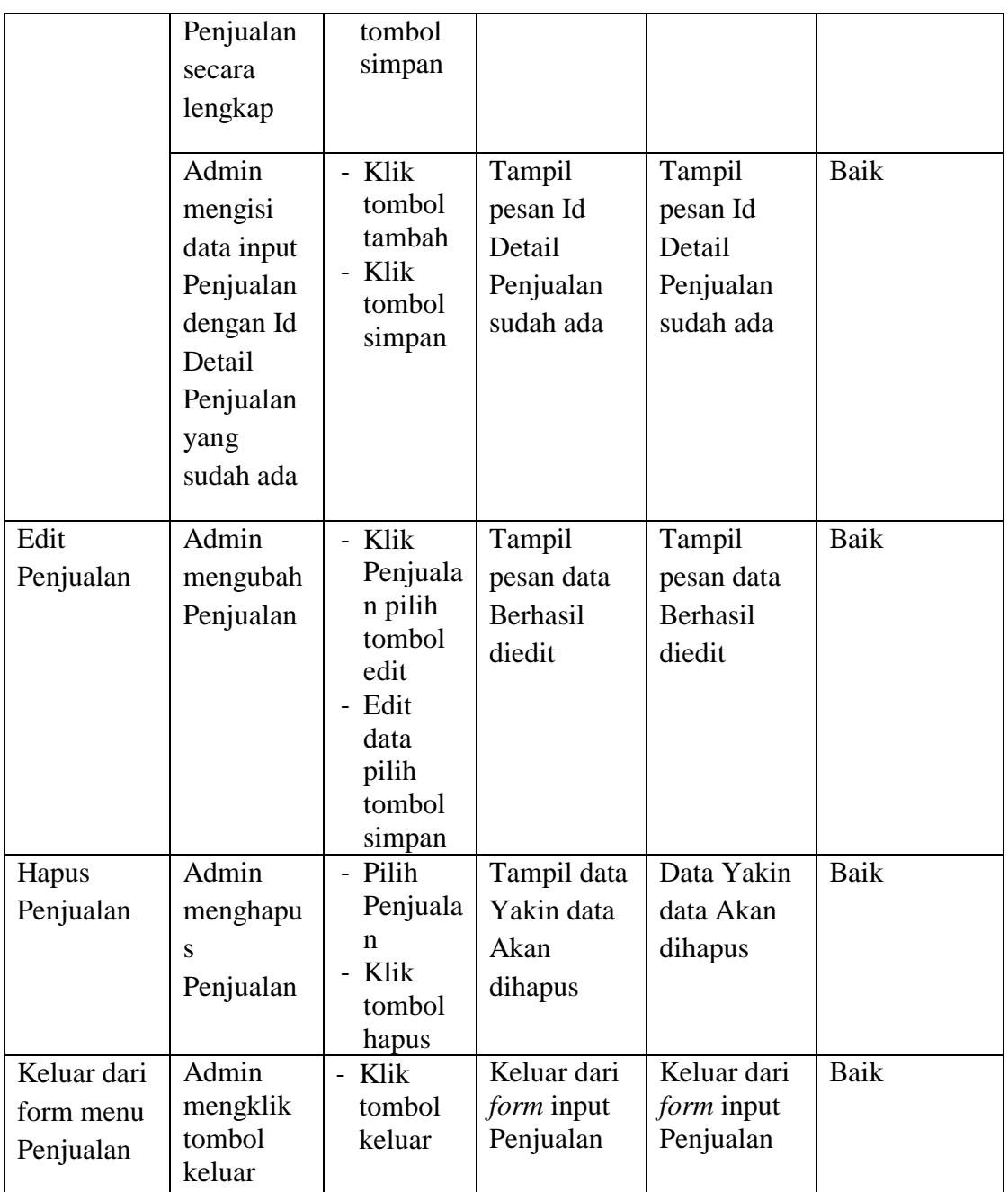

# 3. Pengujian *Form* input Karyawan

Pengujian *Form* input Karyawan digunakan untuk memastikan bahwa *Form* input Karyawan telah dapat digunakan dengan baik dan sesuai dengan fungsinya.

| <b>Modul</b>       | <b>Prosedur</b>                                                                          | <b>Masukan</b>                                                                                | <b>Hasil</b> yang                            | <b>Hasil</b> yang                           | Kesimpulan |
|--------------------|------------------------------------------------------------------------------------------|-----------------------------------------------------------------------------------------------|----------------------------------------------|---------------------------------------------|------------|
| yang diuji         | pengujian                                                                                |                                                                                               | diharapkan                                   | didapatkan                                  |            |
| Tambah<br>Karyawan | Admin<br>tidak<br>mengisi<br>semua<br>data                                               | - Klik<br>tombol<br>tambah<br>- Klik<br>tombol<br>simpan                                      | Tampil<br>pesan Kode<br>Masih<br>Kosong      | Tampil<br>pesan Kode<br>Masih<br>Kosong     | Baik       |
|                    | Admin<br>mengisi<br>semua<br>data input<br>Karyawan<br>secara<br>lengkap                 | - Klik<br>tombol<br>tambah<br>- Klik<br>tombol<br>simpan                                      | Tampil<br>pesan data<br>tersimpan            | Tampil<br>pesan data<br>tersimpan           | Baik       |
|                    | Admin<br>mengisi<br>data input<br>Karyawan<br>dengan Id<br>Karyawan<br>yang<br>sudah ada | - Klik<br>tombol<br>tambah<br>- Klik<br>tombol<br>simpan                                      | Tampil<br>pesan Id<br>Karyawan<br>sudah ada  | Tampil<br>pesan Id<br>Karyawan<br>sudah ada | Baik       |
| Edit<br>Karyawan   | Admin<br>mengubah<br>Karyawan                                                            | - Klik<br>Karyaw<br>an pilih<br>tombol<br>edit<br>- Edit<br>data<br>pilih<br>tombol<br>simpan | Tampil<br>pesan data<br>Berhasil<br>diedit   | Tampil<br>pesan data<br>Berhasil<br>diedit  | Baik       |
| Hapus<br>Karyawan  | Admin<br>menghapu<br>S<br>Karyawan                                                       | - Pilih<br>Karyaw<br>an<br>Klik<br>$\blacksquare$<br>tombol<br>hapus                          | Tampil data<br>Yakin data<br>Akan<br>dihapus | Data Yakin<br>data Akan<br>dihapus          | Baik       |

**Tabel 5.3 Pengujian** *Form* **Input Karyawan**

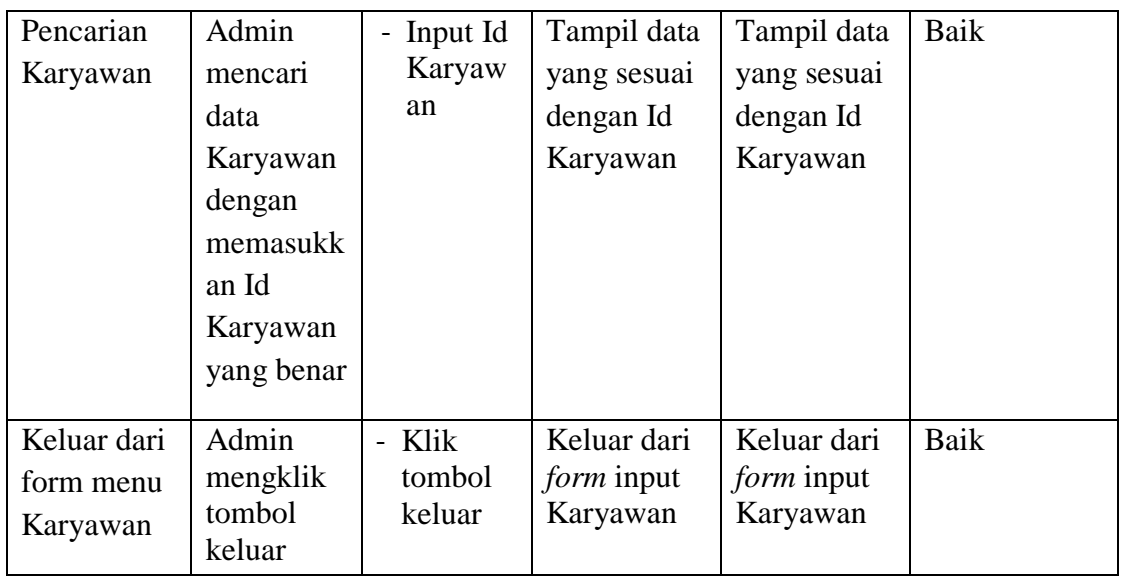

# 4. Pengujian *Form* input Kategori

Pengujian *Form* input Kategori digunakan untuk memastikan bahwa *Form* input Kategori telah dapat digunakan dengan baik dan sesuai dengan fungsinya.

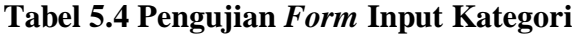

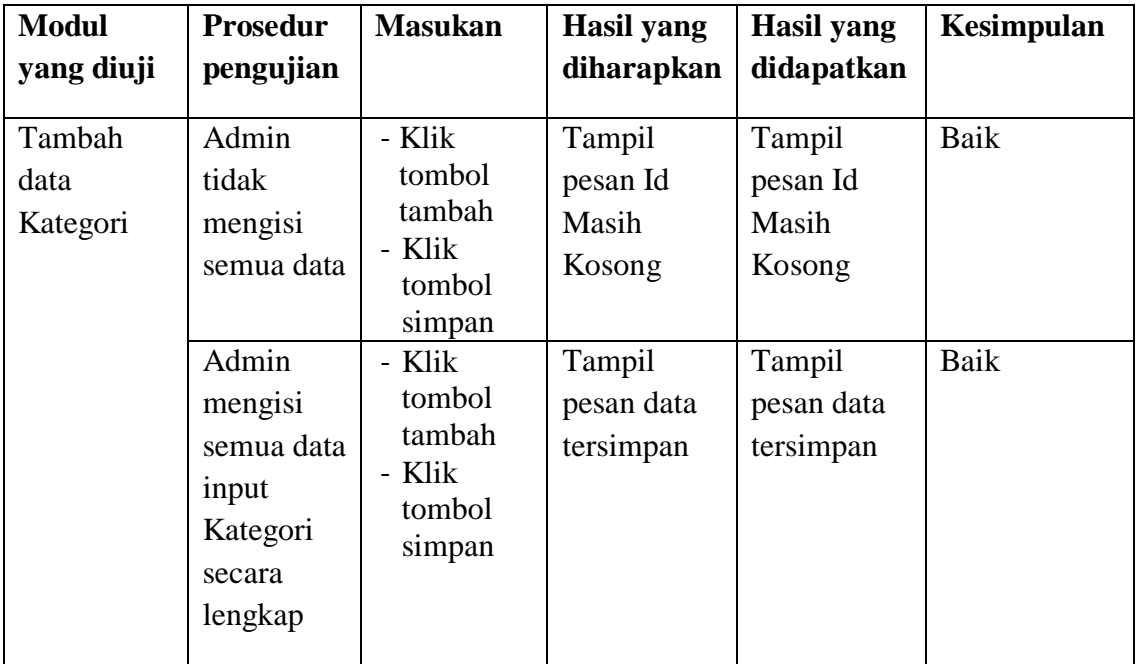

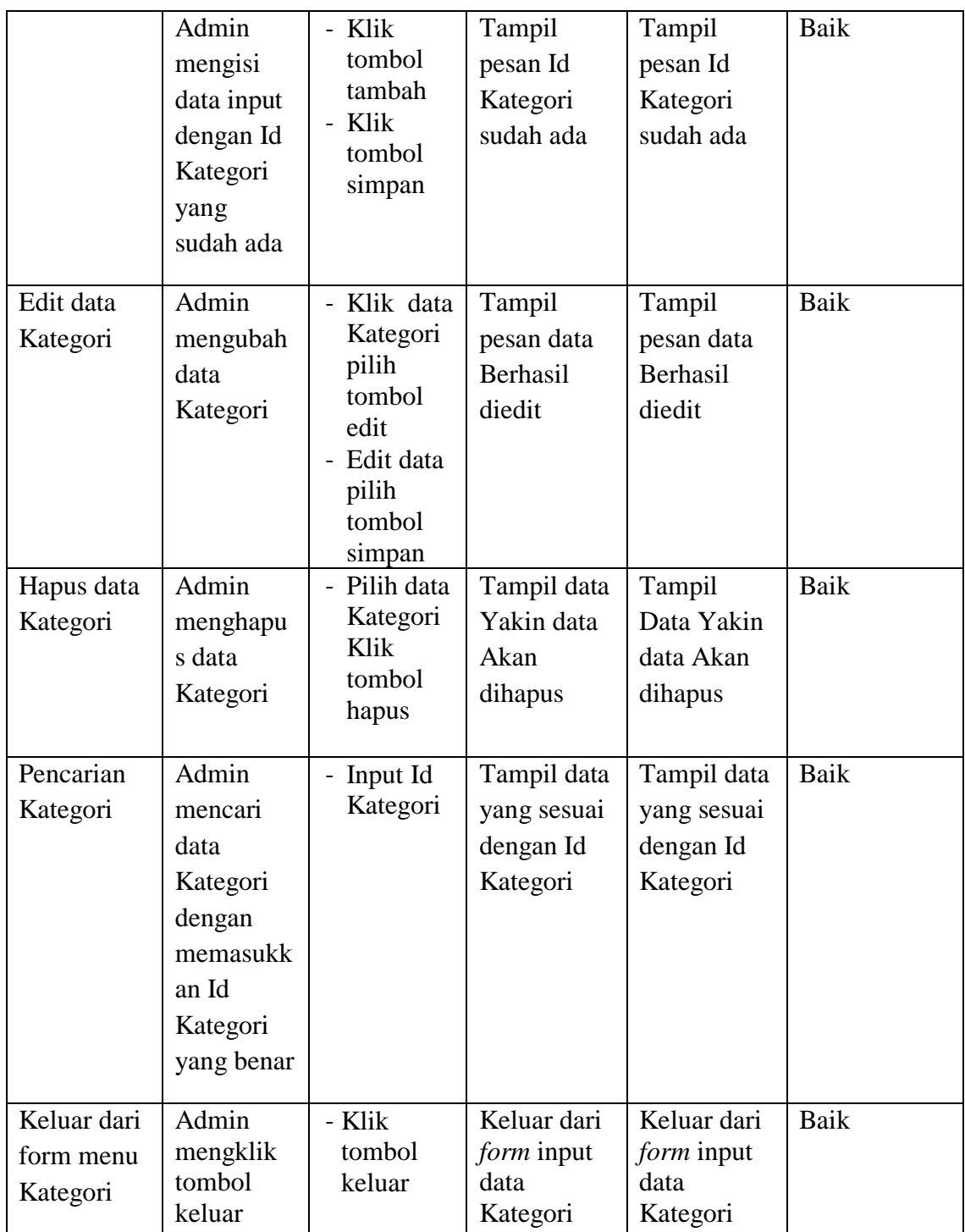

5. Pengujian *Form* Input data Meja

Pengujian *Form* Input data Meja digunakan untuk memastikan bahwa *Form* Input data Meja telah dapat digunakan dengan baik dan sesuai dengan fungsinya.

| <b>Modul</b><br>yang diuji | <b>Prosedur</b><br>pengujian                                                  | <b>Masukan</b>                                                               | <b>Hasil</b> yang<br>diharapkan            | <b>Hasil</b> yang<br>didapatkan            | Kesimpulan |
|----------------------------|-------------------------------------------------------------------------------|------------------------------------------------------------------------------|--------------------------------------------|--------------------------------------------|------------|
| Tambah<br>data Meja        | Admin<br>tidak<br>mengisi<br>semua<br>data                                    | - Klik<br>tombol<br>tambah<br>- Klik<br>tombol<br>simpan                     | Tampil<br>pesan Id<br>Masih<br>Kosong      | Tampil<br>pesan Id<br>Masih<br>Kosong      | Baik       |
|                            | Admin<br>mengisi<br>semua<br>data input<br>Meja<br>secara<br>lengkap          | - Klik<br>tombol<br>tambah<br>- Klik<br>tombol<br>simpan                     | Tampil<br>pesan data<br>tersimpan          | Tampil<br>pesan data<br>tersimpan          | Baik       |
|                            | Admin<br>mengisi<br>data input<br>Meja<br>dengan id<br>Meja yang<br>sudah ada | - Klik<br>tombol<br>tambah<br>- Klik<br>tombol<br>simpan                     | Tampil<br>pesan Id<br>Meja sudah<br>ada    | Tampil<br>pesan Id<br>Meja sudah<br>ada    | Baik       |
| Edit data<br>Meja          | Admin<br>mengubah<br>data Meja                                                | - Klik<br>data<br>Meja<br>pilih<br>tombol<br>edit<br>- Edit<br>data<br>pilih | Tampil<br>pesan data<br>Berhasil<br>diedit | Tampil<br>pesan data<br>Berhasil<br>diedit | Baik       |

**Tabel 5.5 Pengujian** *Form* **Input data Meja**

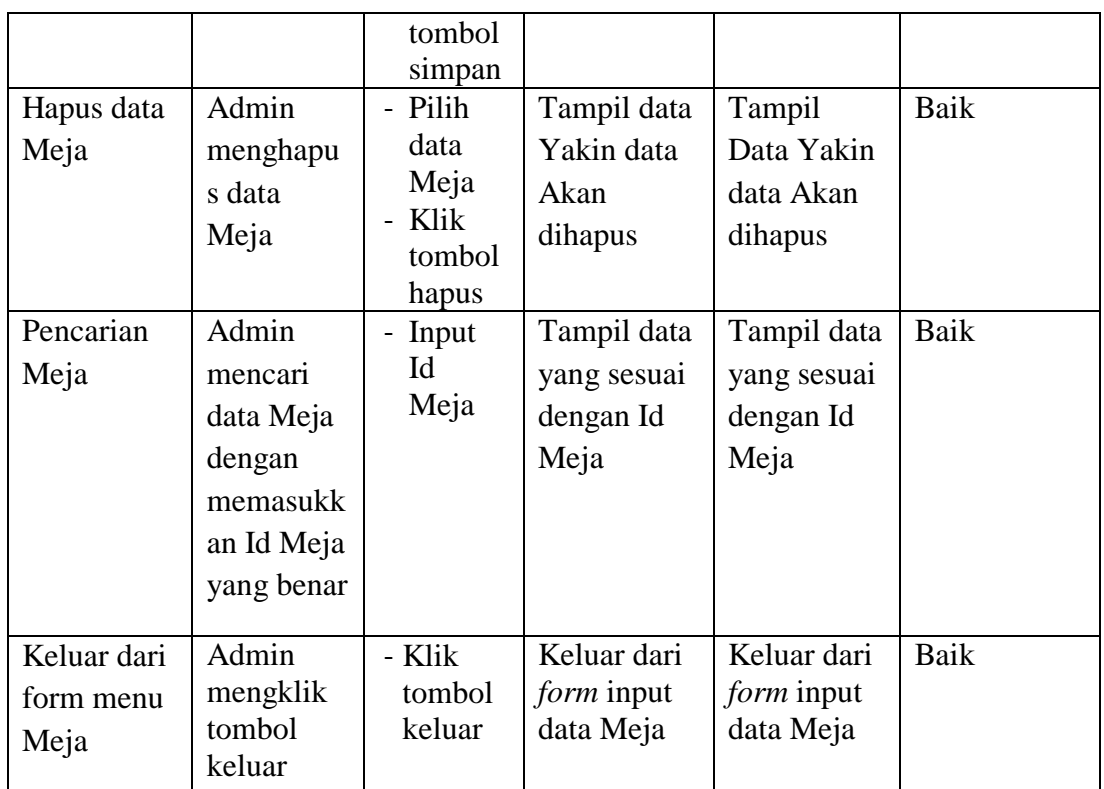

### 6. Pengujian *Form* Input data Menu Makanan

Pengujian *Form* Input data Menu Makanan digunakan untuk memastikan bahwa *Form* Input data Menu Makanan telah dapat digunakan dengan baik dan sesuai dengan fungsinya.

**Modul yang diuji Prosedur pengujian Masukan Hasil yang diharapkan Hasil yang didapatkan Kesimpulan** Tambah data Menu Makanan Admin tidak mengisi semua data - Klik tombol tambah - Klik tombol simpan Tampil pesan Id Masih Kosong Tampil pesan Id Masih Kosong Baik Admin mengisi semua - Klik tombol tambah Tampil pesan data Tampil pesan data Baik

**Tabel 5.6 Pengujian** *Form* **Input data Menu Makanan**

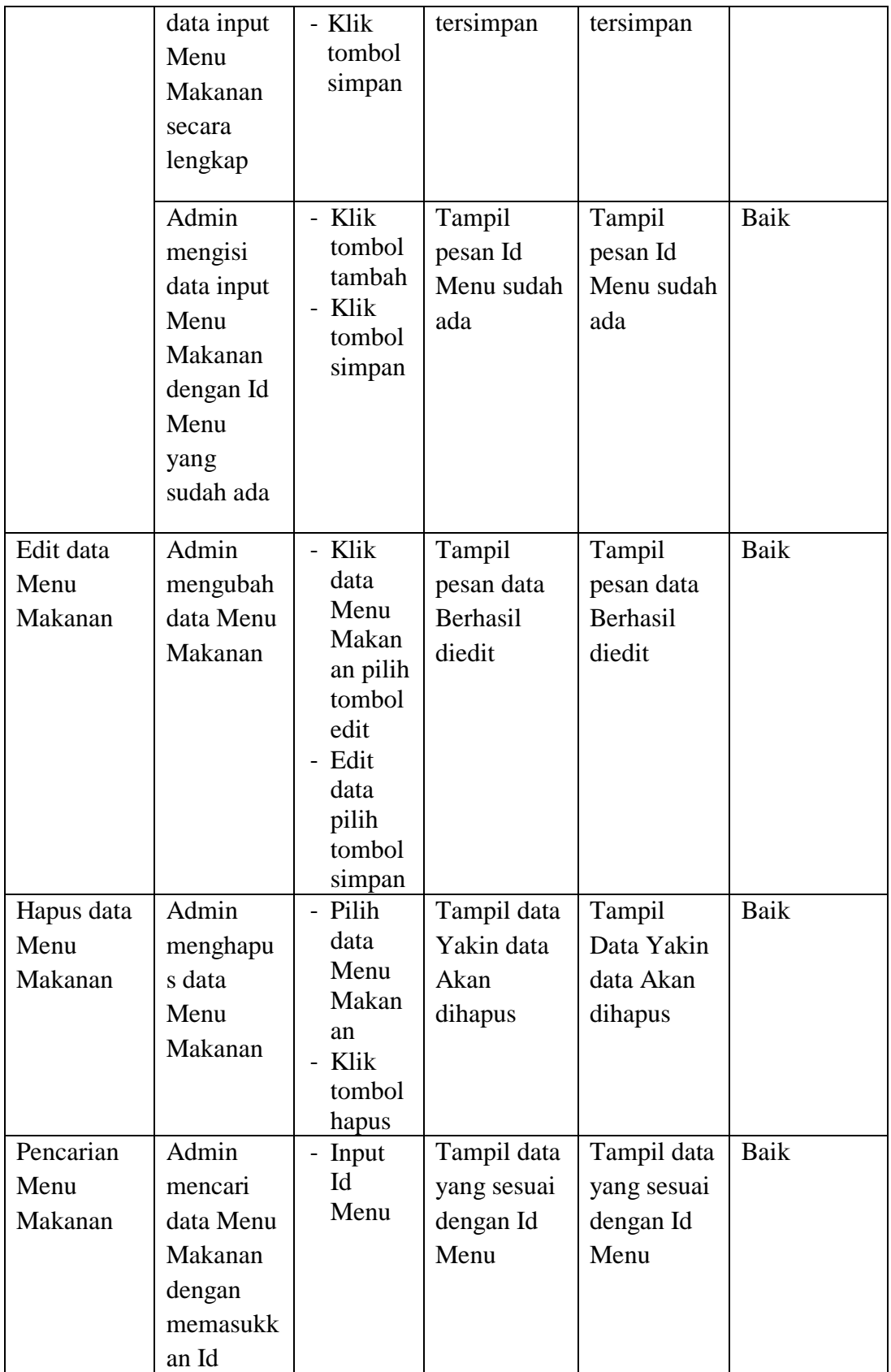

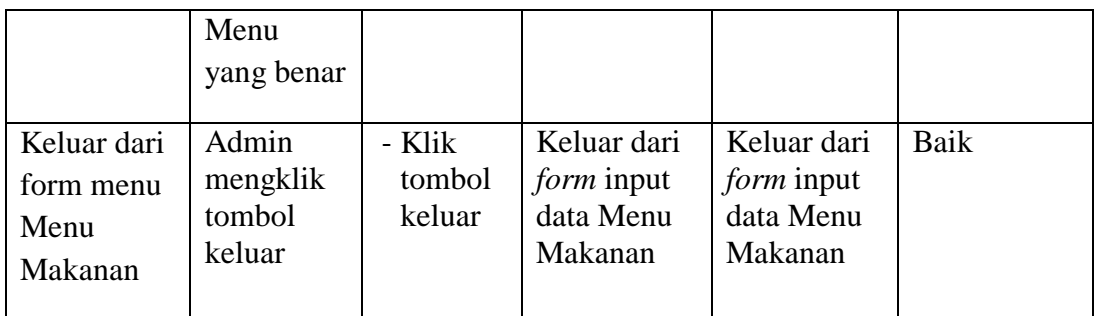

# 7. Pengujian *Form* Input data Pelanggan

Pengujian *Form* Input data Pelanggan digunakan untuk memastikan bahwa *Form* Input data Pelanggan telah dapat digunakan dengan baik dan sesuai dengan fungsinya.

| <b>Modul</b><br>yang diuji  | <b>Prosedur</b><br>pengujian                                              | <b>Masukan</b>                                           | <b>Hasil</b> yang<br>diharapkan              | <b>Hasil</b> yang<br>didapatkan              | Kesimpulan |
|-----------------------------|---------------------------------------------------------------------------|----------------------------------------------------------|----------------------------------------------|----------------------------------------------|------------|
| Tambah<br>data<br>Pelanggan | Admin<br>tidak<br>mengisi<br>semua<br>data                                | - Klik<br>tombol<br>tambah<br>- Klik<br>tombol<br>simpan | Tampil<br>pesan Id<br>Masih<br>Kosong        | Tampil<br>pesan Id<br>Masih<br>Kosong        | Baik       |
|                             | Admin<br>mengisi<br>semua<br>data input<br>Pelanggan<br>secara<br>lengkap | - Klik<br>tombol<br>tambah<br>- Klik<br>tombol<br>simpan | Tampil<br>pesan data<br>tersimpan            | Tampil<br>pesan data<br>tersimpan            | Baik       |
|                             | Admin<br>mengisi<br>data input<br>Pelanggan<br>dengan Id<br>Pelanggan     | - Klik<br>tombol<br>tambah<br>- Klik<br>tombol<br>simpan | Tampil<br>pesan Id<br>Pelanggan<br>sudah ada | Tampil<br>pesan Id<br>Pelanggan<br>sudah ada | Baik       |

**Tabel 5.7 Pengujian** *Form* **Input data Pelanggan**

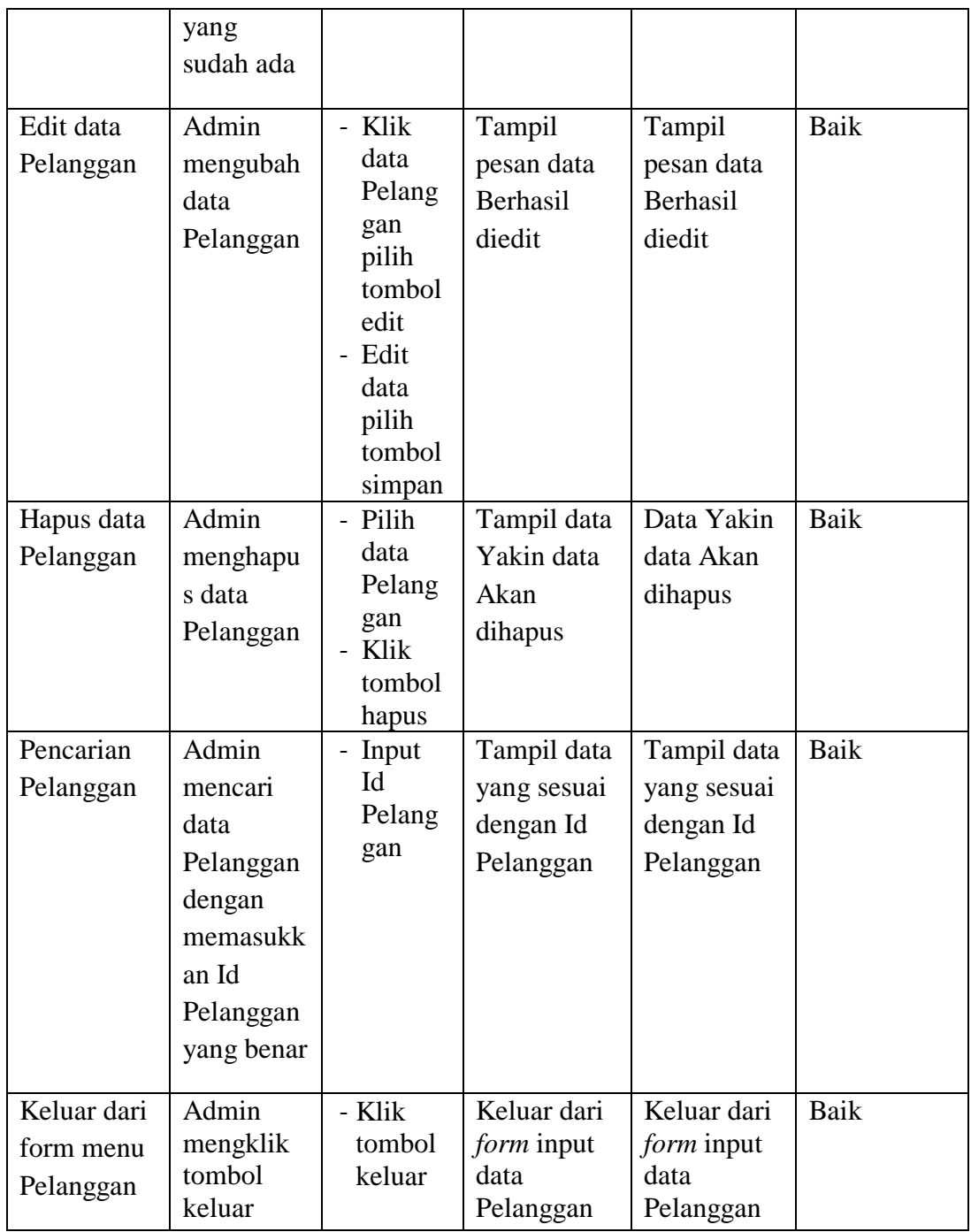

# 8. Pengujian *Form* Laporan

Pengujian *Form* Laporan digunakan untuk memastikan bahwa *Form* Laporan telah dapat digunakan dengan baik dan sesuai dengan fungsinya.

| <b>Modul</b><br>yang diuji | <b>Prosedur</b><br>pengujian | <b>Masukan</b> | Hasil yang<br>diharapka | <b>Hasil</b> yang<br>didapatkan | <b>Kesimpula</b><br>n |
|----------------------------|------------------------------|----------------|-------------------------|---------------------------------|-----------------------|
|                            |                              |                | n                       |                                 |                       |
| Form                       | Admin                        | Klik menu      | Tampil                  | Tampil                          | Baik                  |
| Laporan                    | menampil                     | laporan,       | Laporan                 | Laporan                         |                       |
|                            | kan                          | klik           |                         |                                 |                       |
|                            | laporan                      | Laporan        |                         |                                 |                       |
|                            | Admin                        | Klik menu      | Mencetak                | Mencetak                        | Baik                  |
|                            | mencetak                     | laporan,       | Laporan                 | Laporan                         |                       |
|                            | laporan                      | klik           | yang dipilih            | yang dipilih                    |                       |
|                            |                              | Laporan,       |                         |                                 |                       |
|                            |                              | pilih          |                         |                                 |                       |
|                            |                              | laporan        |                         |                                 |                       |
|                            |                              | yang           |                         |                                 |                       |
|                            |                              | dicetak,       |                         |                                 |                       |
|                            |                              | klik cetak     |                         |                                 |                       |
|                            |                              |                |                         |                                 |                       |
|                            |                              |                |                         |                                 |                       |

**Tabel 5.8 Pengujian** *Form* **Laporan**

#### **5.3 ANALISIS HASIL YANG DICAPAI OLEH PERANGKAT LUNAK**

Setelah melalui proses implementasi dan pengujian pada aplikasi yang dibangun dan berbagai prosedur pengujian pada setiap modul yang ada pada sistem, kesimpulan yang didapat yaitu hasil yang diperoleh telah sesuai dengan yang diharapkan.

Adapun kelebihan dari program yang dibuat untuk Pondok Sepoer dapat dijabarkan sebagai berikut:

- 1. Sistem aplikasi menggunakan metode pemrosesan "first in first out" yaitu pesanan yang pertama masuk dibuat terlebih dahulu. Sehingga Mengurangi banyaknya pemesanan pelanggan yang bertumpuk-tumpuk didapur.
- 2. Aplikasi yang dibuat dapat mengatasi adanya pencatatan pemesanan yang rangkap (redudansi) dengan melakukan verifikasi pemesanan.
- 3. Pengunjung atau pelanggan dapat menggunakan aplikasi berbasis web yang dibangun untuk memilih dan memesan menu makanan. Sehingga pengunjung tidak perlu harus menunggu pelayan datang ke meja untuk memesan menu makanan.
- 4. Aplikasi yang dibuat dapat mengurangi kesalahan dalam pemesanan menu makanan dan minuman karena pengunjung atau pelanggan langsung memesan sendiri.

Adapun kekurangan dari program yang dibuat untuk Pondok Sepoer dapat dijabarkan sebagai berikut:

- 1. Sistem yang dibangun harus memasukkan menu makanan yang dipesan secara satu persatu sehingga penulis mengharapkan untuk dapat memakai cek list sebagai penggantinya.
- 2. Sistem yang dibangun hanya sampai batas pemesanan menu makanan dan minuman serta transaksi belum mengolah tentang laba rugi penjualan di pondok sepoer.
- 3. Sistem yang dibangun belum dapat melayani order via online untuk pelanggan yang ingin menikmati menu makanan dan minuman dari restoran pondok sepoer.